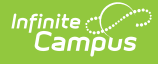

#### **AD (Additional Student Information) (Indiana)**

Last Modified on 03/11/2024 8:44 am CDT

This report is no longer supported or updated by Infinite Campus. The Indiana flat file reports will remain available in the Infinite Campus system until the 2023-2024 school year. Schools can continue to use the flat file reports as needed until then, but Infinite Campus no longer provides any support.

Data [Exchange](https://www.in.gov/doe/it/link-initiative/data-exchange/) was designated as the sole source of truth for all data for the purposes of required reports beginning with the 2021-2022 school year. Please refer to the [Indiana](https://kb.infinitecampus.com/help/indiana-ed-fi) Ed-Fi documentation for additional information about current state reporting practices / procedures using the Data Exchange Ed-Fi System.

Data [Submissio](http://kb.infinitecampus.com/#data-submission)[n](http://kb.infinitecampus.com/#additional-student-information-report-layout) | [Report](http://kb.infinitecampus.com/#report-logic) Logic | Report Editor [Details](http://kb.infinitecampus.com/#report-editor-details) | [Generating](http://kb.infinitecampus.com/#generating-the-report) the Report | Additional Student Information Report Layout

#### **PATH:** IN State Reporting > AD

The purpose of this data collection is to gather student-specific information to complete the information on student groups such as gifted and talented, homeless students and students with a parent/guardian actively serving in the military.

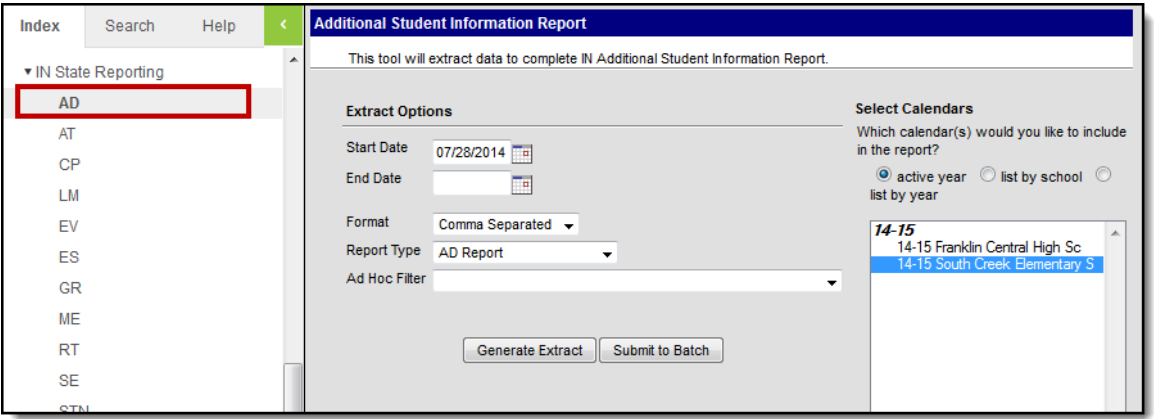

Additional Student Information Editor

### **Data Submission**

The collection period of this report begins in early May and runs to early June, or 5 days after the end of the school year.

### **Report Logic**

- Students report when any one of the following fields are not null or 0 AND the student has a primary enrollment that falls within the start and end date selected on the extract editor: High Ability or Homeless. Students whose parent is on active duty in the Armed Forces or students with Foster Care records within the effective dates also report.
- If a student has multiple primary enrollments that meet the above criteria, one record reports for each enrollment.
- Enrollments marked as State Excluded or No Show do not report.

### **Report Editor Details**

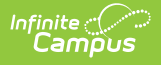

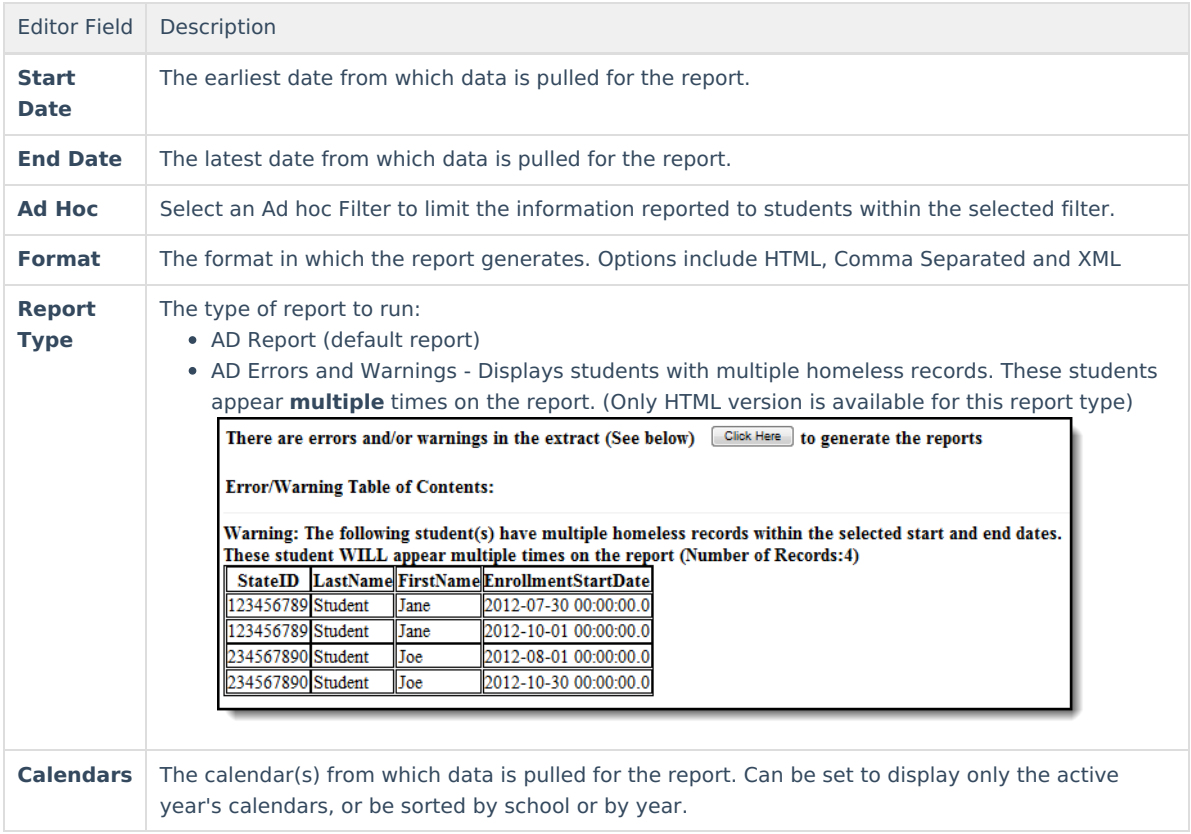

# **Generating the Report**

- 1. Enter a **Start Date** in mmddyyyy format or by clicking the calendar icon.
- 2. Enter an **End Date** in mmddyyyy format or by clicking the calendar icon.
- 3. Select the **Format** in which the report should be generated.
- 4. Select the **Report Type** in which the report should be generated.
- 5. Select the **Calendar(s)** to be included in the report. Calendars can be sorted by active year, by school or by year.
- 6. Click the **Generate Extract** button to generate the report.

#### **Result**

The report displays in the format you selected.

Users can submit the report request to the batch queue by clicking **Submit to Batch** instead of **Generate Extract**. This process allows larger reports to generate in the background, without disrupting the use of Campus. For more information about submitting a report to the batch queue, see the Batch [Queue](https://kb.infinitecampus.com/help/batch-queue) article.

# **Additional Student Information Report Layout**

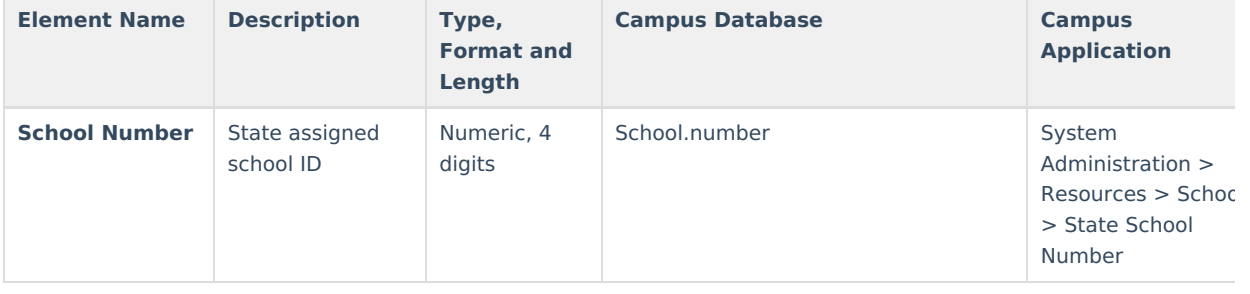

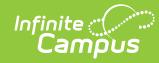

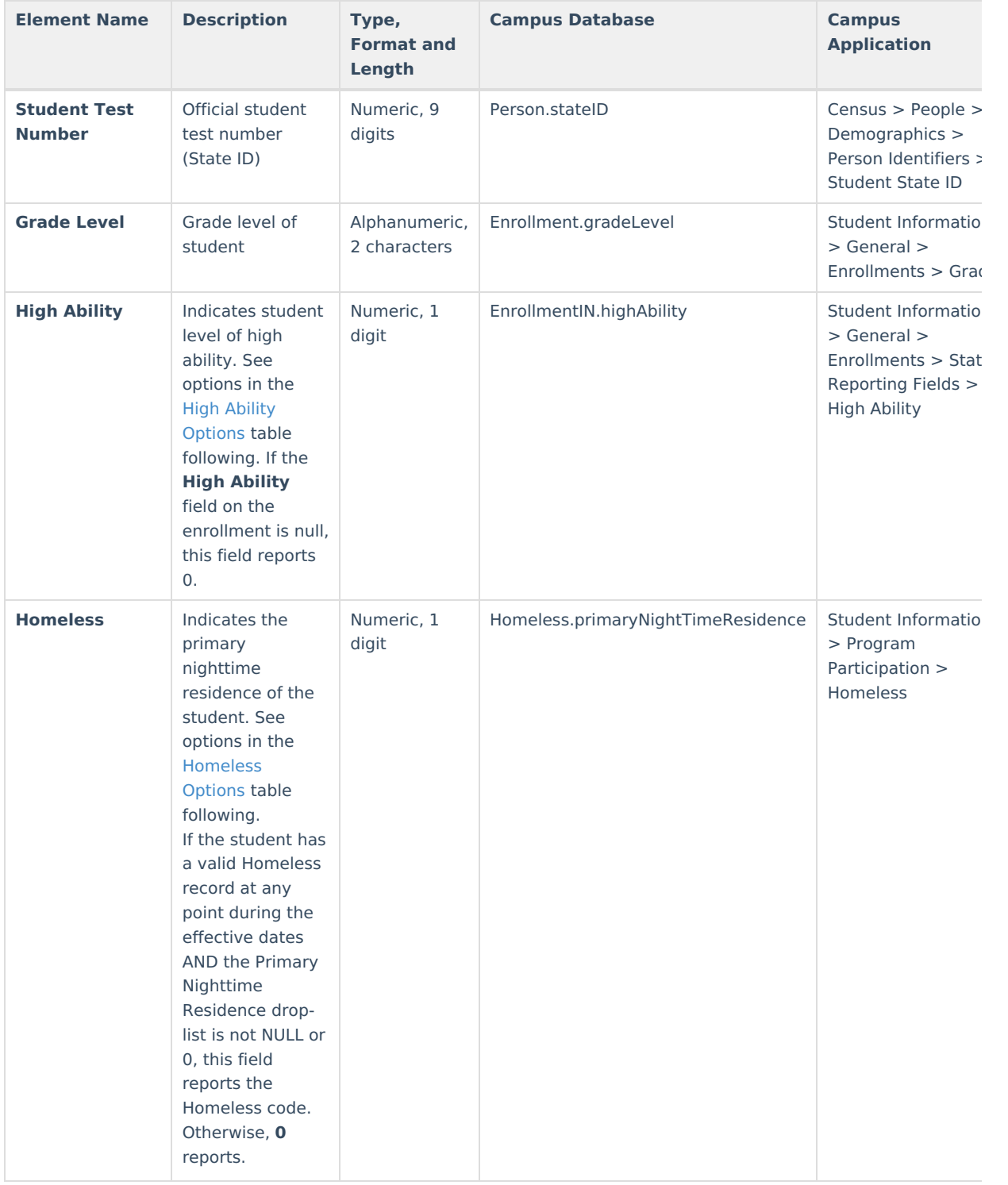

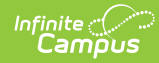

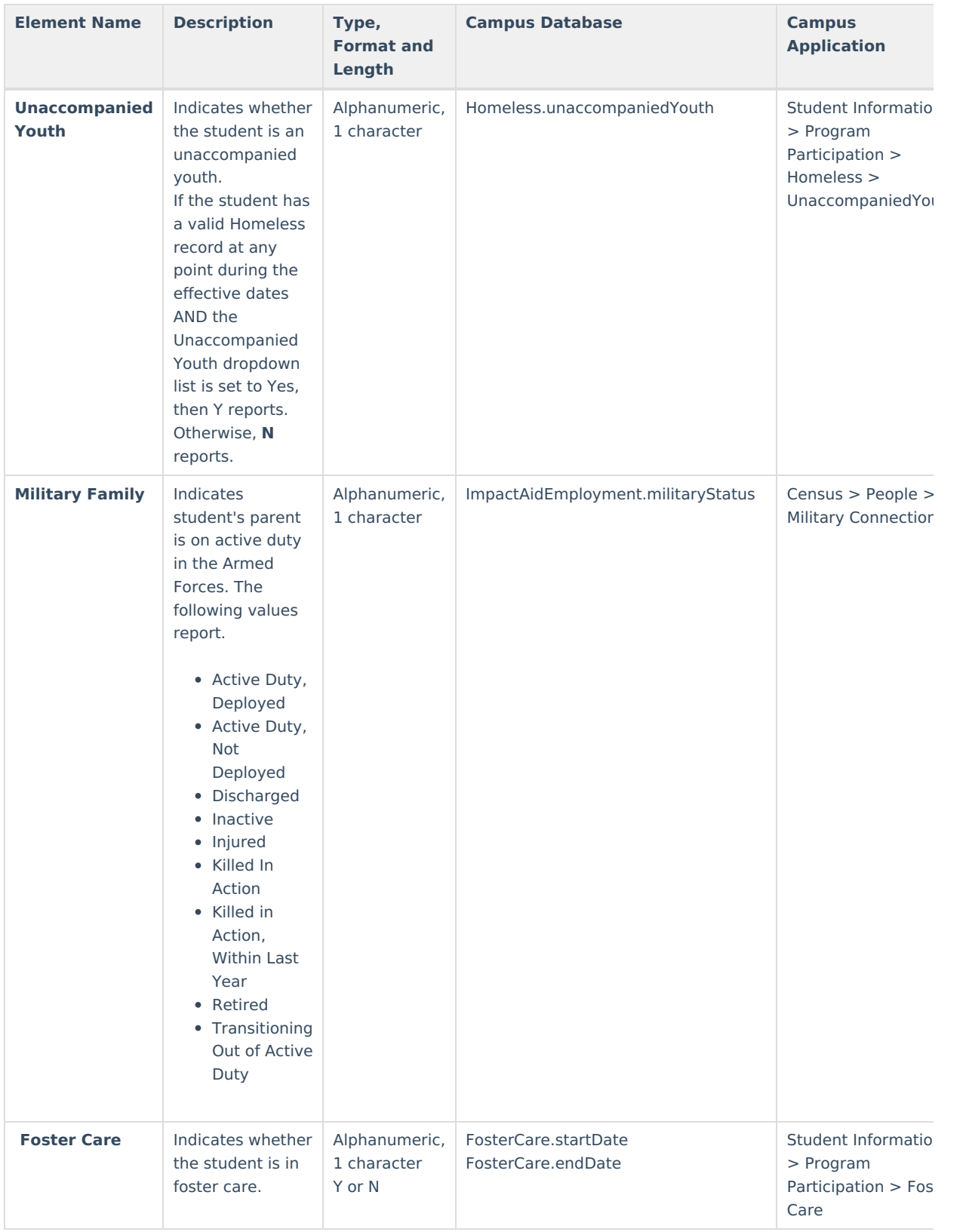

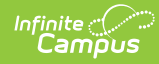

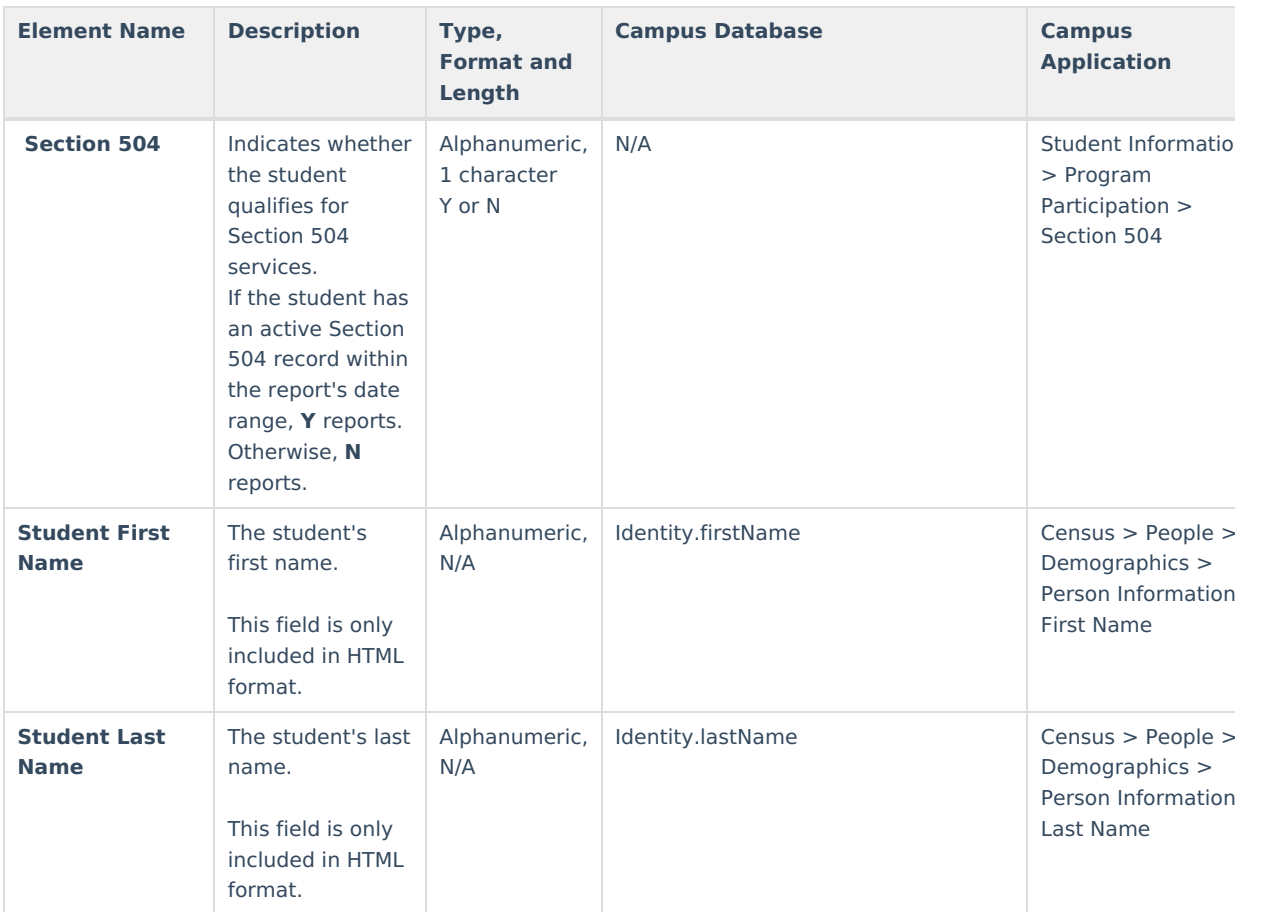

# **High Ability Options**

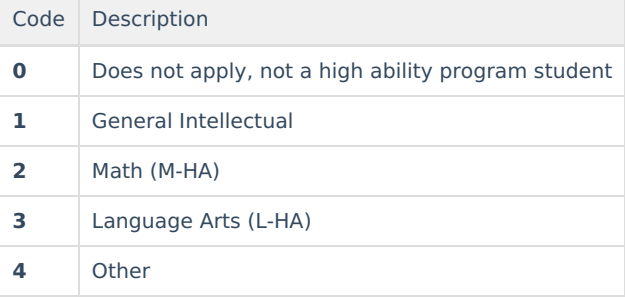

#### **Homeless Option**

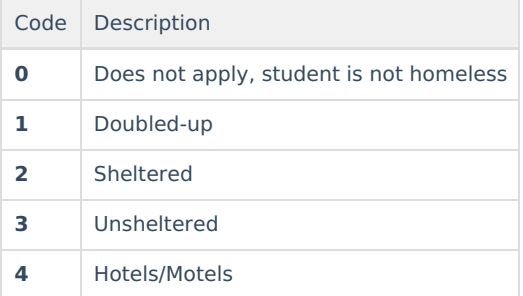

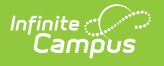